## **Table of Contents**

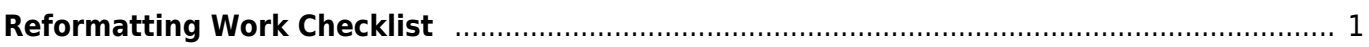

Last update: 2022/11/23 18:50 public:nnels:etext:reformatting-checklist https://wiki.libraries.coop/doku.php?id=public:nnels:etext:reformatting-checklist&rev=1669229406

## <span id="page-2-0"></span>**Reformatting Work Checklist**

On this page you will find a basic checklist for the overall workflow for reformatting a book.

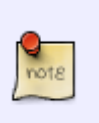

Note this is just a general overview, not everything on this list will be something that exists in the book you are working on, and there could be items missing from this list. Remember to check over the main wiki page for all the book sections. If there is something that is unclear or missing please post it on the [Production Q&](https://wiki.libraries.coop/doku.php?id=public:nnels:etext:q_a)A page.

- [Set Document Properties](https://wiki.libraries.coop/doku.php?id=public:nnels:etext:setting_up_ms_word)
- Remove [Table of Contents](https://wiki.libraries.coop/doku.php?id=public:nnels:etext:table-of-contents)
- **Enter and update [About Digital Talking Book](https://wiki.libraries.coop/doku.php?id=public:nnels:etext:about-this-digital-book) section**
- If required, enter and update [Producer's Note](https://wiki.libraries.coop/doku.php?id=public:nnels:etext:producers-note)
- Apply all appropriate [Headings](https://wiki.libraries.coop/doku.php?id=public:nnels:etext:styles) for Book Sections. See [Book Sections](https://wiki.libraries.coop/doku.php?id=public:nnels:etext:start) on main page for all book sections.
- Check original for use of [emphasis](https://wiki.libraries.coop/doku.php?id=public:nnels:etext:bold-italics-underline-strikethrough) and apply as required.
- If notes exist, reinsert all notes as [endnotes](https://wiki.libraries.coop/doku.php?id=public:nnels:etext:notes).
- If [textboxes and asides](https://wiki.libraries.coop/doku.php?id=public:nnels:etext:textboxes_and_sidebars) exist, reinsert as required.
- Check original for use of [lists](https://wiki.libraries.coop/doku.php?id=public:nnels:etext:lists), and reinsert as required
- Check original for **blockquotes** and reinsert as required.
- If author exits, apply [citation style](https://wiki.libraries.coop/doku.php?id=public:nnels:etext:author-citation-styles)
- If [Tables](https://wiki.libraries.coop/doku.php?id=public:nnels:etext:tables) exist, reformat as required
- Check for [Content Breaks](https://wiki.libraries.coop/doku.php?id=public:nnels:etext:text-breaks) and reformat as required
- Check for [ALL CAPITAL WORDS](https://wiki.libraries.coop/doku.php?id=public:nnels:etext:capitalization) and reformat as required
- If [symbols](https://wiki.libraries.coop/doku.php?id=public:nnels:etext:symbols) exist, reformat as required
- If [hyperlinks](https://wiki.libraries.coop/doku.php?id=public:nnels:etext:links) exist, check and reformat as required
- If book contains multiple [languages](https://wiki.libraries.coop/doku.php?id=public:nnels:etext:language), check and format as required.
- Images:
	- o Format all images as needed. See [Getting Started](https://wiki.libraries.coop/doku.php?id=public:nnels:etext:images)
	- o Create Google doc for writing, feedback, and revisions. See [Getting Started](https://wiki.libraries.coop/doku.php?id=public:nnels:etext:images)
	- o Insert [Captions](https://wiki.libraries.coop/doku.php?id=public:nnels:etext:captions) as needed
	- Enter appropriate Alt-text. See [How to Write Alt-Text](https://wiki.libraries.coop/doku.php?id=public:nnels:etext:images)

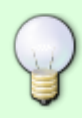

After you have completed your work, you can run the built in Accessibility Checker for MS Word. This can help you find any mistakes you may have made. Be aware: it flags somethings are wrong, when they are correct, and does not catch all the issues. It is fairly robust, and can assist you as a final check before you pass a ticket back for review. Here is a quick demo on [How to Use the Accessibility Checker in MS Word.](https://screencast-o-matic.com/watch/c3iiYpV0aZh) If you have any questions, ask in the [Production Q&A!](https://wiki.libraries.coop/doku.php?id=public:nnels:etext:q_a)

## [Return to main eText Page](https://wiki.libraries.coop/doku.php?id=public:nnels:etext:start)

Last update: 2022/11/23 18:50 public:nnels:etext:reformatting-checklist https://wiki.libraries.coop/doku.php?id=public:nnels:etext:reformatting-checklist&rev=1669229406

From: <https://wiki.libraries.coop/> - **BC Libraries Coop wiki**

Permanent link: **<https://wiki.libraries.coop/doku.php?id=public:nnels:etext:reformatting-checklist&rev=1669229406>**

Last update: **2022/11/23 18:50**

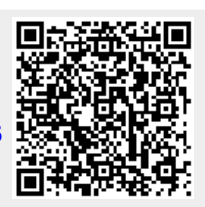